During a workshop we tested the

new functionalities of the Web 2.0:

Google™ Docs. We selected the

Google™ platform as it was widely known, intuitive and easy to use allowed

Every librarian created a Google™

account to contribute to the shared

collaboration.

cataloge.

personal suite and

efficient

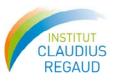

## Information networking at the Claudius Regaud Institute (ICR) medical library, one of the 20 french comprehensive cancer centers

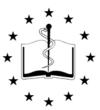

Catherine Delamaire, Clarys Lheureux

Medical Library - Claudius Regaud Institute - 20-24 rue du Pont Saint-Pierre 31052 - Toulouse Cedex France delamaire,catherine@claudiusregaud.fr - lheureux,clarys@claudiusregaud.fr

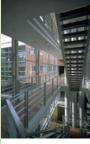

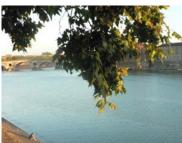

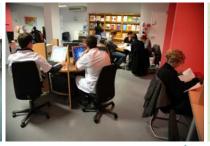

Claudius Regaud Institute belongs to a network of 20 comprehensive cancer centers in France, overseen by a national federation (FNCLCC).

Established along the lines of private health care but with a "no-profit" aim, they have always functioned as public service hospitals. On a unique site, the ICR brings together researchers, practitioners, caring and non-caring staff all specialized in oncology. Since its creation in 1923, the institute has been dedicated to three main missions: treatment, research, innovation and teaching.

Within the network of 20 medical libraries, we decided to improve the communication between colleagues of the different centers, because we share the same issues regarding obtention of information research.

With the increase of scientific subscriptions in the different centers, an inventory of all ressources was necessary.

In 1999, a small group of few motivated librarians was then created

to initiate a reflexion about this major subject. In 2000, our Cataloge on an Excel™ spreadsheet before the choice of Google™ platform

In 2000, during an annual meeting, every librarian must come with his own scientific journals cataloge. In 2001, one of the network librarians decided to bring together the 20 cataloges in an unique one. So, the librarian of Marseille made a concatenation of all cataloges, using an Excel™ spreadsheet.

We decided to change every 3 years the manager of the concatenation, because it was a long and boring work and the mutual cataloge was very often outdated.

For this reason, during the FNCLCC librarian's annual meeting in Toulouse "Medical libraries and the future" in 2007, we suggested an alternative solution.

Google<sup>™</sup> account created, we uploaded the existing cataloge in a  $Google^{TM}$ spreadsheet and gave the rights to our colleagues.

People with access

CLCC\_Marseille@gmail.com

■ CLCC\_Bordeaux@gmail.com

CLCC\_Lille@gmail.com CLCC\_Nancy@gmail.com <u>■ CLCC\_Nice@gmail.com</u> Visitor1@fnclcc.fr

▼ Visitor2@fnclcc.fr

Google Account Sign in

Don't have a Google Account? Create an account now

My notification settings

The librarians of Toulouse built a spreadsheet with alphabetical tabs. It's a double-entry table: each line for the title of journals and each column for the Center and the city; the crossing cells are completed by the years of the collection defining the paper or online access.

Next, they invited by email specifying their role with an hypertext link in the message. Three functions were available: "Is owner" only for the author of the document who alone can invite the other contributors, "Can edit" to modify and write, and "Can view" to read only. We can note that the security of access is warranted by the Google™ space and we can choose with the same process some external users interested in our domain. So, all librarians can update as they want, our cataloge and the modifications are automatically saved and available within 5 minutes.

| Disadvantages                                                                                                    | Benefits                                                                                          |
|----------------------------------------------------------------------------------------------------|---------------------------------------------------------------------------------------------------|
| - Slowlyness in modification - Creation of a new contributor only by the « owner » of document - The web screen view not appropriated to be printed | - Immediate update - Installation without computing support - Free of charge - Intuitive solution |

The URL link can be used to modify and consult and will be added in our bookmarks.

| Catalogue                            | Boîte de réception                                                       |                                                |
|--------------------------------------|--------------------------------------------------------------------------|------------------------------------------------|
| CLCC_Toulouse@<br>À : CLCC_Bordeauxi |                                                                          | 17 mars 2009 11:11                             |
| Répondre   Répondre à b              | us   Transférer   Imprimer   Supprimer   Affisher Foris                  | inal                                           |
|                                      | nent with you called "Catalogue ";<br>.google.com/ccc?key=pkUYRHYcd5DBJY | OXdleEKKQ&inv= name_owner @gmail.com           |
| It's not an attachm                  | ent it's stored online at Google Docs. To                                | open this document, just click the link above. |
| This is a proposal :                 | heet to share our loan of the month.                                     |                                                |

Anyone you've invited to view your document, can access to consult with an URL link. After log in, multiple people can view, make changes and discuss at the same time. It's really made to share and collaborate. We didn't meet any difficulties to implement this new way of working and all the librarians of the FNCLCC have supported this tool with enthusiasm. We survey all the changes of the Google™ platform, we saw some improvements about rights, chat area and new functionalities.